# **GETTING STARTED WITH ILEAD ONLINE**

#### **1) MEET WITH YOUR COUNSELOR/GUIDE**

Decide what class or classes you need to take with iLEAD Online this semester.

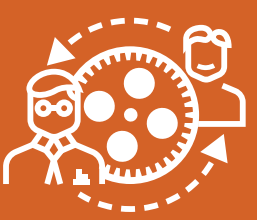

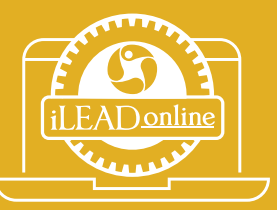

### **2) REGISTER USING iLEADONLINE.ORG**

Make sure to fill in all fields; accurate information is important here.

#### **HHHHHHHH** ,,,,,,,,,,,,,,,,,,,,,,, **3) CHECK YOUR EMAIL**

You will receive confirmation of registration and log-in instructions via the email you provided during registration. If you don't receive a message within 24-hours, check your spam box. Still nothing?

Email to online.classes@ileadschools.org

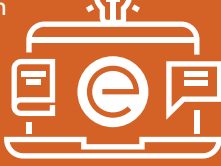

,,,,,,,,,,,,,,,,,,,,,,,,,,,,

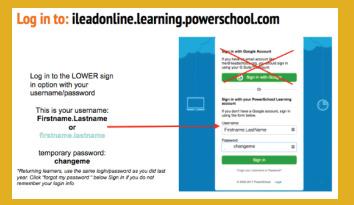

#### **4) LOG IN TO POWERSCHOOL**

ileadonline.learning. powerschool.com

,,,,,,,,,,,,,,,,,,,,,,,,,,,,

**5) START YOUR CLASS** Your classes are in PowerSchool. For help, reach out to your instructor, or use the Live Tutor course to get real-time help.

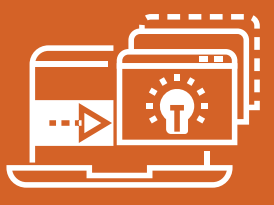

### **FOR MORE INFORMATION, VISIT: iLEADonline.org**

# **3 HANDY TIPS FOR SKILLFULLY NAVIGATING ILEAD ONLINE**

#### **FOLLOW THE AGENDAS EACH WEEK**

Weekly agendas are in the left-hand navigation menu; they guide you to course completion.

,,,,,,,,,,,,,,,

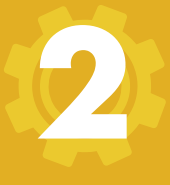

**1**

**COMPLETE THE WEEKLY DISCUSSIONS**

Don't forget the discussion boards. You need to go back and leave comments and respond to comments on your post.

,,,,,,,,,,,,,,,,,,,,,,,,,,,,,,,,,,,,,

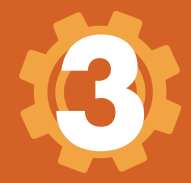

**DON'T BE AFRAID TO ASK** Reach out if you are lost, confused, frustrated, or need help. Your facilitator is great at responding, or you can use the Live Tutor course in PowerSchool.

## **STAY CONNECTED!**

**Website: ileadonline.org PowerSchool: ileadonline.learning.powerschool.com Email For Help: online.classes@ileadschools.org**

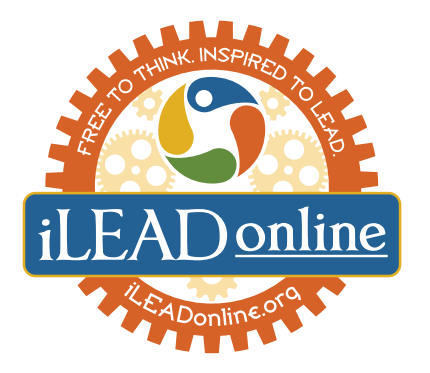